# **Citrix on VMware**

(Disclaimer: The following articles are taking from varies blogs and forums on the internet. Link to each source is below the article)

# **Contents:**

- Basic tips to help virtualize Terminal Servers and Citrix Servers on ESX3
	- o Virtual Machine settings
	- o ESX Host Settings
- VMware: Best practices for deploying Citrix on ESX
	- Notes from the field
		- o Hand's on hints
		- o Overall considerations

# **A guide to virtualizing Presentation and Terminal servers on VMware ESX 3**

*Many people would love to virtualize at least part of their Citrix or Terminal Server farms, but so far the performance just hasn't been up to par (or close enough to make it worthwhile). In this article, René gives you several tips on optimizing your Citrix or Terminal servers for use on virtualized hardware.*

# **Basic tips to help virtualize Terminal Servers and Citrix Servers on ESX3**

Sever Based Computing has, for a long time now, been the most used method of centralization and consolidation of applications. Bringing applications to the user without the worries of physical location has been a key aspect in centralizing the infrastructure. Seeing as VMware is often a key player in the disaster recovery procedures, it is important to have at least some virtualized Terminal or Citrix Servers. The better the performance we can pull from these servers, the more users we can get back to work during a disaster.

I have spent a while trying to find the best practice for running virtualized Terminal or Citrix Servers, and I will try to go through the things I have found. The performance improvement of the servers is not really something that can be rated, as it all depends on the individual setup of applications and load. But the suggestions I will mention here can be used together, or individually, in whatever way works best for your environment.

There are two levels in which these changes can be made: Host settings, which apply to an entire ESX host, and Virtual Machine settings, which apply to the individual virtual machine only.

# **Virtual Machine settings**

# **Advanced settings**

Just a quick run through of setting the advanced settings on the Virtual Machine:

- 1. Select the virtual machine in the VI Client's inventory Panel, and choose **Edit Settings** from the right-button menu.
- 2. Click **Options** and then click **Advanced**.
- 3. Click the **Configuration Parameters** button.

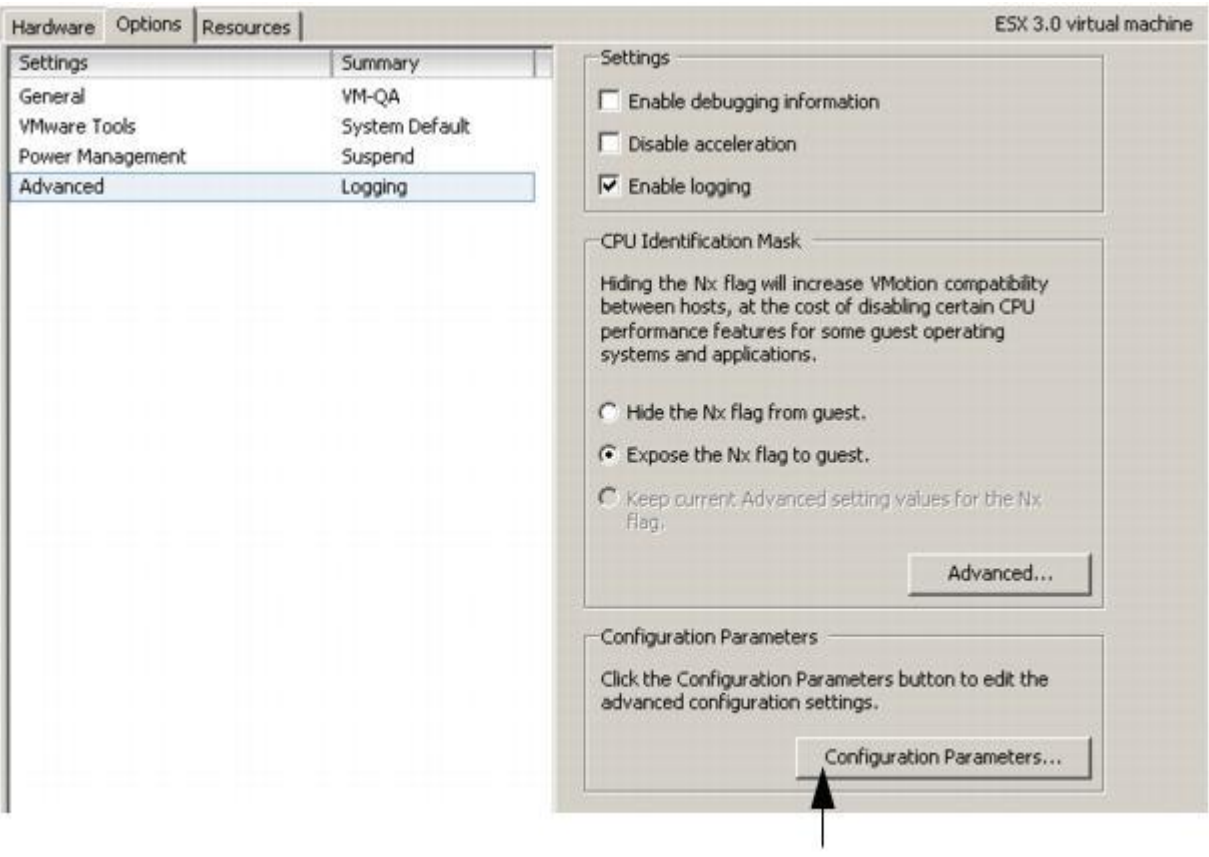

# **Configuration Parameters**

4. In the dialog box that is displayed, click **Add Row** to enter a new parameter and its value.

Here are a few options that can be of interest in the Terminal and Citrix Server environments:

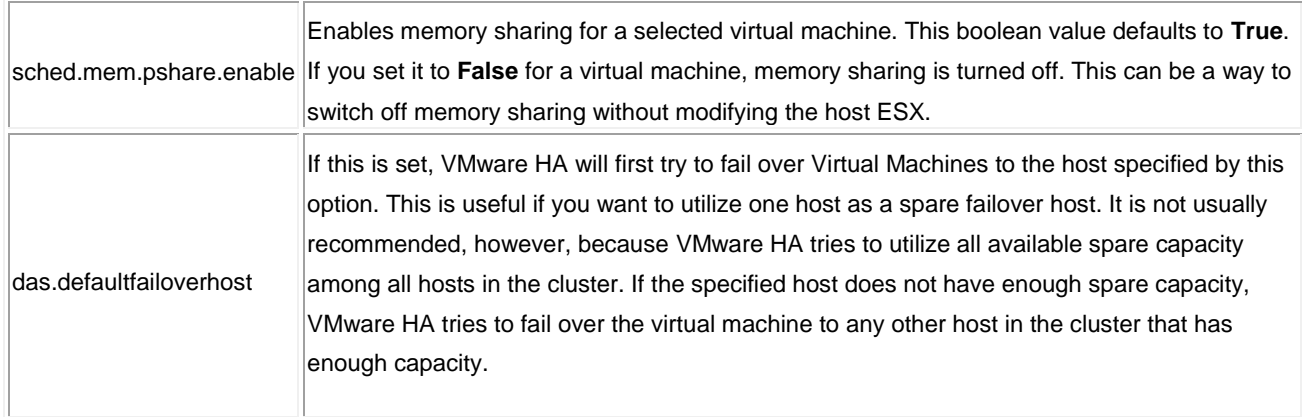

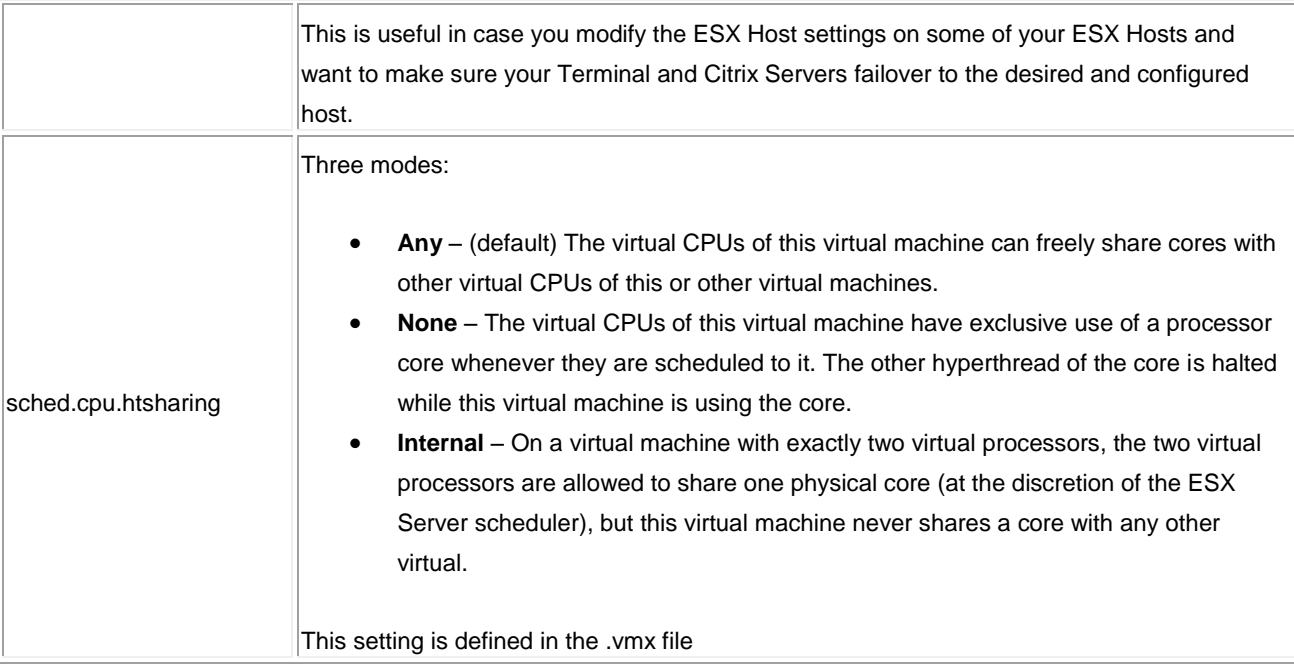

# **One CPU pr. Virtual Machine**

Dual-processor Virtual Machines incur more overhead; this overhead has a dramatic effect on Terminal Servers that is not seen in other types of servers.

# **Disable Hyperthreading**

Hyperthreading is not a guaranteed performance boost and if disabled will increase performance on terminal servers. This is a costly option however, as this will also translate virtual CPU's directly to physical CPU's, thereby making VMware less attractive from a price perspective (depending how you look at it). This goes for other servers as well not only terminal servers.

# **General considerations**

Some other things you should consider for your Virtual machine are:

- Use LSI Logic SCSI Controller
- Disable unused COM, LPT and USB ports within the Virtual Machine
- Disable auto-detect for CDROM
- Disable visual effects in Windows Virtual Machines
- For Citrix Presentation Servers, do not over-allocate memory

# **ESX Host Settings**

## **Disable Page Sharing**

Disabling Page Sharing will reduce the amount of vmkernel overhead in Terminal Server and Citrix virtual machines. On those guests, the memory changes often and the vmkernel would have to constantly generate the hash-values for the memory pages and compare them.

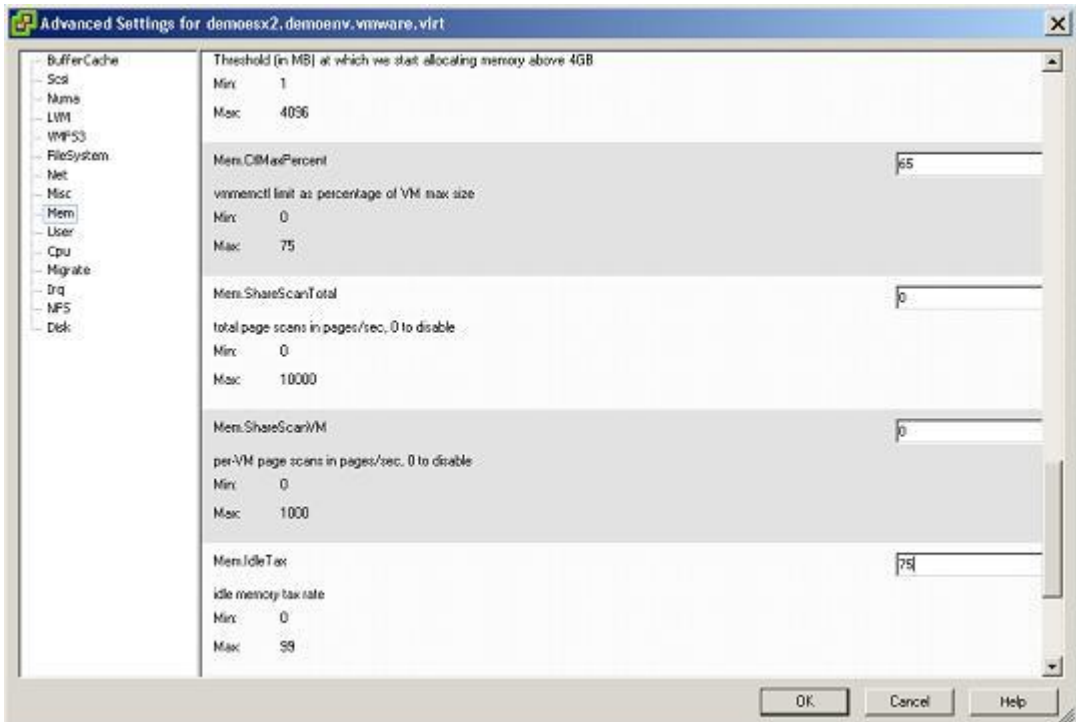

To disable page sharing, change the following: Mem.ShareScanTotal = 0 Mem.ShareScanVM =  $0$ 

# **VMKernel Configuration**

In order to avoid using PAE, set the Mem.AllocHighThreshold option to 4096. This will cause the vmkernel to use the memory below 4GB primarily for the VM's, saving resources that are consumed by PAE.

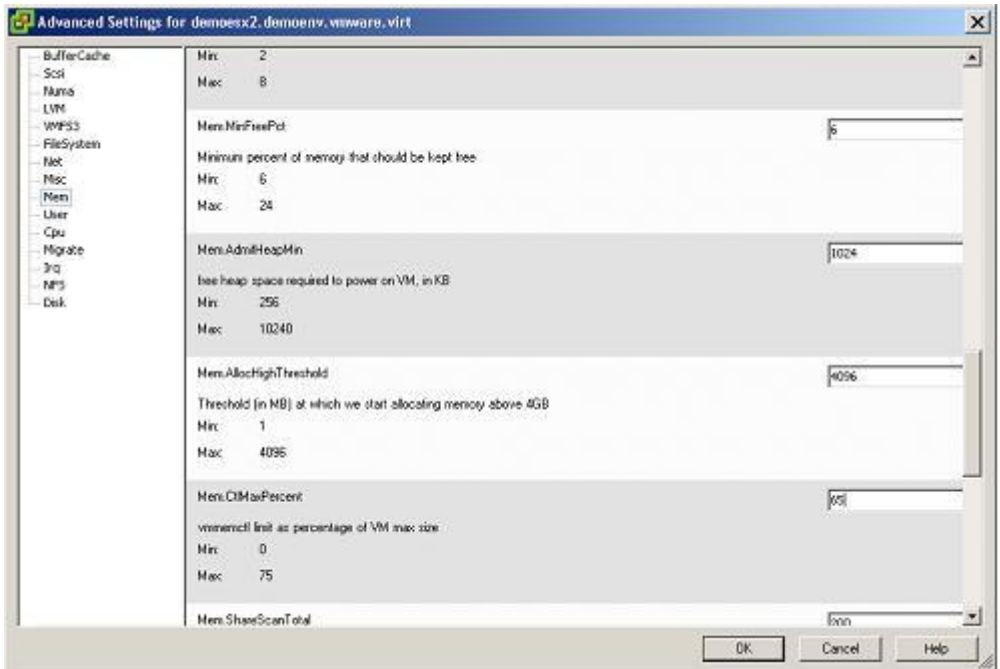

#### Set Mem.AllocHighThreshold = 4096

## **To virtualize or not to virtualize**

I think it's a question which has been raised a lot of times over the last few years, and I will not pretend to know the answer. I believe that the question is best answered on an individual basis, and I have found that having the best possible tools in the toolbox gives me the best chance for success.

For this article, I have tried to summarize what I have found on specific Terminal and Citrix Server optimization in a virtual environment. These same suggestions may or may not be appropriate for other virtualized platforms.

**Written by: [Rene Vester](http://www.brianmadden.com/user.aspx?u=Rene-Vester&keepThis=true&TB_iframe=true&height=420&width=700) Publication Date: August 28, 2007** [http://www.brianmadden.com/content/article/A-short-guide-to-virtualizing-Presentation-and-Terminal](http://www.brianmadden.com/content/article/A-short-guide-to-virtualizing-Presentation-and-Terminal-servers-on-VMware-ESX-3)[servers-on-VMware-ESX-3](http://www.brianmadden.com/content/article/A-short-guide-to-virtualizing-Presentation-and-Terminal-servers-on-VMware-ESX-3) <u>..............</u>

## **VMware: Best practices for deploying Citrix on ESX**

# **First and foremost: this tuning list is my own experience and the experience of several users on the [VMware forum.](http://www.vmware.com/community/) Your mileage may vary.**

#### **The goods:**

- Virtual Infrastructure 3
- Windows 2003 Std (or Enterprise) Edition R2 (x86, not x64)
- Citrix Presentation Server 4.0 (yes, I know, the old one ;))

#### **The tips:**

- First this: it all depends on the applications used! **Context switches** is the key here...
- Use **Windows 2003**, not Windows 2000
- Don't **P2V** your servers, but use clean templates
- Make sure the **correct HAL** (single or multi) is installed in the virtual machine. Otherwise, your vCPU will spike.
- Always assign **1vCPU**. If necessary, add a 2<sup>nd</sup> vCPU. Do not use 4 vCPUs!
- Use **2 GB** to start. Scale up to **+-4 GB** of vRAM if necessary
- Use 1 .vmdk for your system partition (C:\ or other remapped drive letter) and 1 separate .vmdk for your program files.
- Put the page file on the  $2^{nd}$  .vmdk
- Important: **disconnect** any .iso file in your **virtual CD-Rom**
- Use roaming profiles and cleanup your profiles at logoff
- Disable sound for your published apps
- Install the **UPH service** (download it [here\)](http://www.microsoft.com/downloads/details.aspx?FamilyID=1B286E6D-8912-4E18-B570-42470E2F3582&displaylang=en)
- User sessions: for me, **30 users** on a VM is the sweet spot. Do not expect to get as many users on it as on a physical box!
- Scale out, not up. A major advantage of VM is to **clone/NewSID/sysprep** existing servers and put them into your existing Citrix farm. Just stop & disable your **IMA service**, clean up your **RMLocalDB** (if you use enterprise) and NewSid the thing. Refer to [this support article](http://support.citrix.com/article/CTX107406) for more info.
- Use **dual core** or **quad core** systems. This because ESX will have more CPU to schedule its vCPUs on.
- Don't ever use a 2 vCPU Citrix virtual machine in a 2 pCPU physical machine!
- Do not install the **memory ballooning driver** while installing the **VMware Tools**
- Do **not** use a **complete installation Vmware tools**: there is an issue with roaming profiles and the shared folders component. See [my previous article](http://virtrix.blogspot.com/2006/12/vmware-roaming-profiles-and-vmware.html) for more info.
- Disable COM ports, hyperthreading, visual effects & use **speedscreen** technology where possible.
- Use **snapshots** when installing applications or patching your servers (yes! With VMware you can do this!). In case of disaster, you can still revert to the original working server without using backups. Make sure all snapshots are removed ASAP when finished!
- Always check that there are **no snapshot leftovers** (f.e. the infamous \_VCB-BACKUP\_ when using VCB)
- Don't forget you can use **DRS rules** to run your citrix servers on separate physical hosts.
- Check out [this vmworld 2006 presentation](http://download3.vmware.com/vmworld/2006/med0115.pdf)
- And last but not least: do not forget to read ESX's (excellent) [performance tuning white paper.](http://www.vmware.com/pdf/vi_performance_tuning.pdf)

# **Written by: Vincent Vlieghe**

**Publication Date: March 01, 2007** <http://virtrix.blogspot.com/search?q=this+tuning+list>

## **Notes from the field**

*In the following section you will find, as the title indicates: "Notes from the field". These notes are written by various people who's been working on migrating physical machines installed with citrix presentation server (CPS) to a VMWare environment or installing CPS in a VMWare environment from scratch.* 

*As you properly already are aware of, nothing is the same from one implementation to another, as the underlying circumstances changes from one to another. For that same reason, please consider the information in this section as guidens only, and consider each setting or advice carefully before making chances to your environment. And, as always, tests things I your T&D setup, not in production!!*

*You will properly also find information in this section that contradicts other advice you have seen, heard or read about in various communities and forums. Again, this means that there is no right or wrongs – one advice or hint could have helped others, but is not necessarily the right solution in you environment!* 

#### *Also, this is NOT OFFICIAL VMWARE MATERIAL, as it's written by people outside VMWARE!!*

#### **Hand's on hints:**

- I used the ballooning driver. Some Citrix forums will tell you not to use it but for us the ballooning driver made a complete difference.

- Start by using only one vCPU per VM and if possible use affinity to make sure that the VM is not running on the same core as the console or another VM.

-The sweet spot we found was to assign only 2GB to the VM and something between 30 and 40 users per VM.

- Our target was not to beat a physical CPS server with a single VM but get more aggregated users using 2 or 3 VMs (depending on the number of cores available) with no more than 40 users per VM. Do not over commit the cores as that will lose advantage.

- The final target for us was to demonstrate that the VMs running simultaneously on the same physical server can get a higher number of users (between 70 and 90% more) than a normal CPS installed on the same HW while user experience (keyboard-screen response times, login times, app launch times, etc) are very similar.

- Some times we have to be patient and wait a few minutes for the VM to get steady, then the magic shows up and the VMs will surpass the physical server regarding load tolerance.

- Regarding login times, the VM can show longer times; however, once the user is in, the VMs will look fast. Check than DNS servers are not getting messy as this is commonly the problem with long login times.

- Make sure that the network interfaces are using fixed speed when connecting to the network, do not leave auto negotiated speeds. The best is to use 1000 mbps FULL DUPLEX.

-Use one virtual disk for Windows and CPS and a different virtual disk for Windows paging of the same VM.

-When installing VMware tools use a custom installation and remove the shared folder feature. This is very important as Citrix seems not to like that and it is a useless feature on ESX as it s meant for Workstation.

#### **Overall considerations:**

- Follow VMware's best practices for performance tuning on ESX [\(http://www.vmware.com/pdf/vi\\_performance\\_tuning.pdf\)](http://www.vmware.com/pdf/vi_performance_tuning.pdf)
- Build your template Citrix virtual machine from scratch (don't convert an existing physical server).
- Use a single virtual CPU for the template vm
	- This will allow the Windows operating system in the guest to use a uni-processor HAL, as opposed to a SMP HAL, streamlining the guest operating system.
- Configure the template vm for 2-4 GB RAM.
- Configure separate virtual disks (VMDK files) for the operating system and the pagefile.
- Ensure you align the NTFS partition in the VMDK prior to the Windows installation in the guest
	- at Netapp <http://media.netapp.com/documents/tr-3593.pdf>
	- at VMware [http://www.vmware.com/vmtn/resources/608\)](http://www.vmware.com/vmtn/resources/608).
- Use a 64-bit Windows installation.
- Have an understanding of what an 'acceptable' threshold of users will be...
	- Some customers see an increase in the number of users per Citrix instance when virtualized, Some see fewer. You should go into it with the expectation that you may get fewer users, as well as what you would like to see (ie 80% of physical or better? 70%?).

Bear in mind that even if you get fewer users per vm than in a physical environment, there are many other benefits to using virtualized Citrix servers:

- Deployment
	- $\circ$  One of the things many Citrix shops struggle with is their deployment process how do we maintain an up-to-date image for the farm that incorporates the required applications and accommodates the hardware in question… rolling out Windows, including updates and patches, and the Citrix software (though this could be handled by Citrix Installation Manager). Either way, you are maintaining server images somewhere – either through the use of a complicated installation script, or through imaging software such as Ghost.
	- $\circ$  Deploying a virtual machine through the use of templates is far quicker and more efficient than any other physical imaging process you might have used. VMs can be deployed in a matter of minutes using templates. The templates themselves can be created from existing virtual machines, and can be copied and used with VMware snapshots or SAN/NAS snapshots, giving you the ability to easily maintain a library of templates for different types of operating systems, applications, etc.
- Disaster recovery
	- Setting up a Citrix farm to failover to another site requires a large investment in hardware, and manhours to configure the remote site to handle all the applications necessary. Furthermore, the hardware in the remote site has to be of the same type as the primary, or your deployment strategy has to take hardware differences into account.
	- o Using virtual machines, all you need to do to enable a DR site is have a copy of the required virtual machines in the remote location – hence you only need to set up the farm once, and maintain a copy of it in the remote location. Spinning up your DR or business continuity site is a matter of 'powering up' the virtual machines. VMware Site Recovery Manager may even help automate that process.
- **Stability** 
	- Since the citrix system is accessed by users like a PC on a regular basis, a Citrix server is more prone to failure than a regular server (though, with proper maintenance, hopefully less prone than a desktop). Server outages mean lost productivity for your users, and a significant effort in troubleshooting the problem, since Terminal Services is a good deal more complicated than a regular server.
	- To properly design for the outages we know we will have, you have to have extra capacity in the farm to handle the overflow users when one of the servers is down. This is true for both planned and unplanned downtime.
- Application Deployment
	- $\circ$  Many Citrix shops do a good deal of work maintaining multiple images deploying applications in 'stovepipe' configurations… that is to say, multiple small groups of Citrix servers, each dedicated to a specific set of applications. Frequently, this is due to application incompatibility. However, it results in the Citrix admin being required to maintain several different images for the Citrix farm.
	- o Even if the shop has standardized on a single Citrix image, they will not be using the company's standard application deployment methodology… Terminal Services is too funky with regards to application deployment, and requires much handholding. Most Citrix shops has completely separate processes for packaging applications for a PC versus a Citrix server.

o VMware ThinApp [\(http://www.thinstall.com\)](http://www.thinstall.com/) can be used to image your applications separately from the Citrix image… In fact, an application that has been packaged with ThinApp on Windows 2003 will work on Terminal Services, Citrix, Windows XP, and Vista, eliminating the need to package that application for the different platforms. Furthermore, ThinApp includes a 'sandbox' to prevent applications from conflicting with each other. You simply place the packaged application on a file share on the network, accessible to the Citrix servers (or PCs, or both), and you are done. Your users simply execute the application from the shared directory, and they are off and running. This results in a win-win for everyone – the ability to package an application once, and use it for either a PC environment or a Citrix environment.

#### Citrix:

Optimizing Citrix Presentation Server on Vmware ESX:<http://download3.vmware.com/vmworld/2006/med0115.pdf> Citrix and Vmware: <http://download3.vmware.com/vmworld/2006/tac9728.pdf>

Best practices for deploying Citrix on ESX:<http://virtrix.blogspot.com/2007/03/vmware-best-practices-for-deploying.html> Improving Scalability for Citrix Presentation Server: [http://www.vmware.com/pdf/esx\\_citrix\\_scalability.pdf](http://www.vmware.com/pdf/esx_citrix_scalability.pdf) To virtualize or not Citrix and Terminal Server:<http://www.vmware.com/community/thread.jspa?messageID=671864> Citrix and VMware: Oil and Water? <http://redmondmag.com/features/article.asp?EditorialsID=718> BriForum 2006 Video: Ron Oglesby on the feasibility of running Citrix in a VM -

[http://www.brianmadden.com/content/article/BriForum-2006-Video-Ron-Oglesby-on-the-feasibility-of-running-Citrix-in-a-](http://www.brianmadden.com/content/article/BriForum-2006-Video-Ron-Oglesby-on-the-feasibility-of-running-Citrix-in-a-VM)[VM](http://www.brianmadden.com/content/article/BriForum-2006-Video-Ron-Oglesby-on-the-feasibility-of-running-Citrix-in-a-VM)